## *Signing In:*

If you have an account but do not know your log in information please click **sign in** and follow the **forgotten password** link. Please do not create a new account for you will not see all of your events listed on your Professional Development Record.

If you do not have an account yet, please refer to the **Create an Account** document on the Help & How-To page.

Once you have created a User Account, you may sign in to access your account information, register for events, complete session evaluations, and view your registration history.

To sign in to your existing account:

Go to the registration website and click the **sign in** button

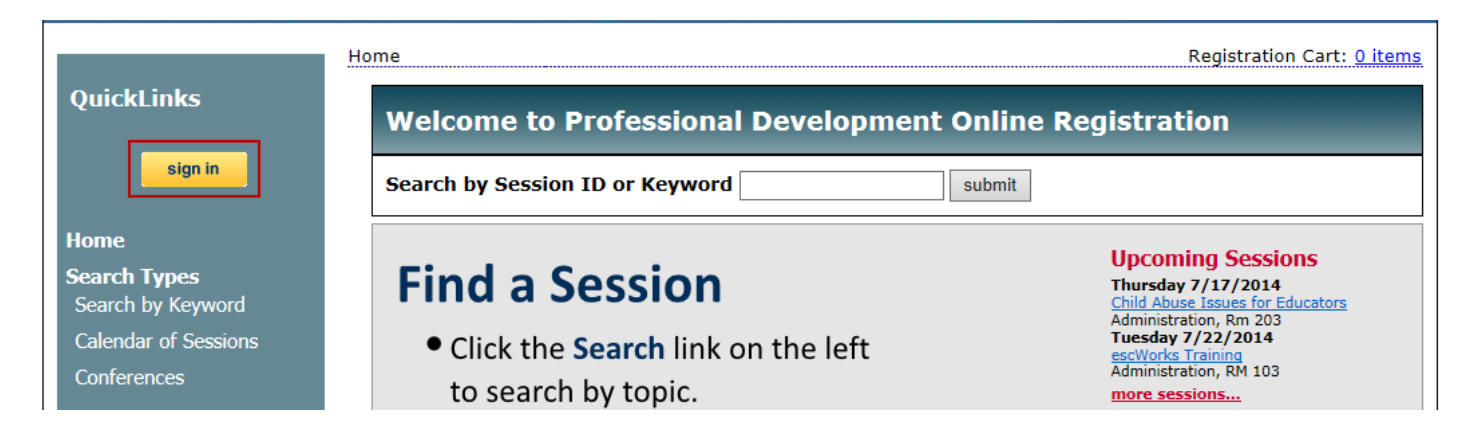

- Enter the email address and password used to create the account
- Click Submit to sign in to the system

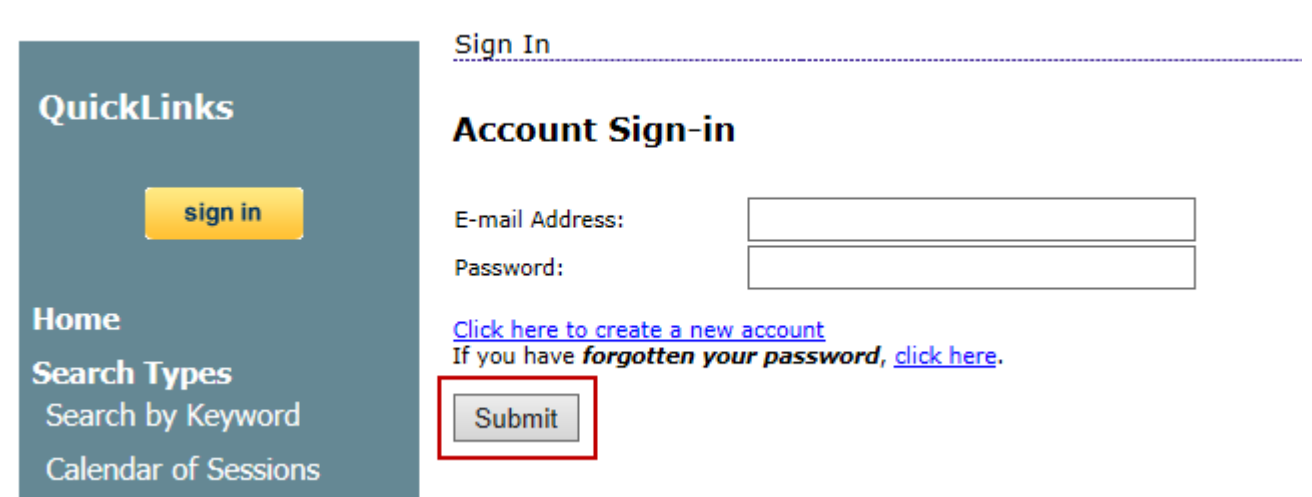